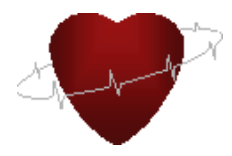

#### **CVS Simulator Manual (Version 3)**

Hiral Kothari, James F. Antaki

This is the 3<sup>rd</sup> version of the cardiovascular (CVS) simulator, developed by the Heart Assist Lab at Cornell University. It is aimed to simulate the hemodynamics of human cardiovascular and provide a non-invasive way to investigate the intervention of heart disease, as well as the intervention of rotary ventricular assist device for the patients with end-stage heart failure. This model includes biventricles, systemic circulation, pulmonary circulation, the regulation of normal baro-reflex<sup>1</sup>, biventricular interaction<sup>2-4</sup> and model of rotary left ventricular assist device  $(VAD)^5$ . It enables the user to simulate different scenarios of heart diseases and VAD therapy by changing the set up in each tab (Please see instruction 1-4). We also provide five examples to facilitate your beginning trial of this CVS simulator (Please see the Instructions at the end).

When you finish installation, you'll find a short-cut of the software on your desktop. (Note: make sure you put the installation folder under the  $C$ :  $\phi$  path, since the program links an excel file in the folder and set the path as "C:\CVS Installer\data.xls").

Double click the short-cut; the program begins to run, when you click  $\ket{\phi}$  on the up-left corner of the interface. You could click the  $\left| \bullet \right|$  symbol on the up-left  $\left| \bullet \right|$  symbols corner or on the interface to end the simulation. For all the control panels and waveform display, youcould adjust the scale of the axis by clicking the maximum or minimum values to input other digits.

This has the following features:

- There are 3 tabs for easy access of the controls and the indicators: User Guide, Controls  $\&$ Monitor, Dilated HF and Septum Monitor. All the controls are colored yellow, and all the indicators are in pink.
- A data file with for easier understanding.

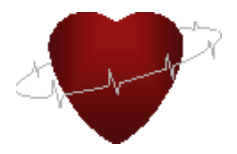

**User Guide (Figure 1):** Brief instructions to get you started right away. This tab will help you

navigate through the software and provide important guidelines to avoid errors.

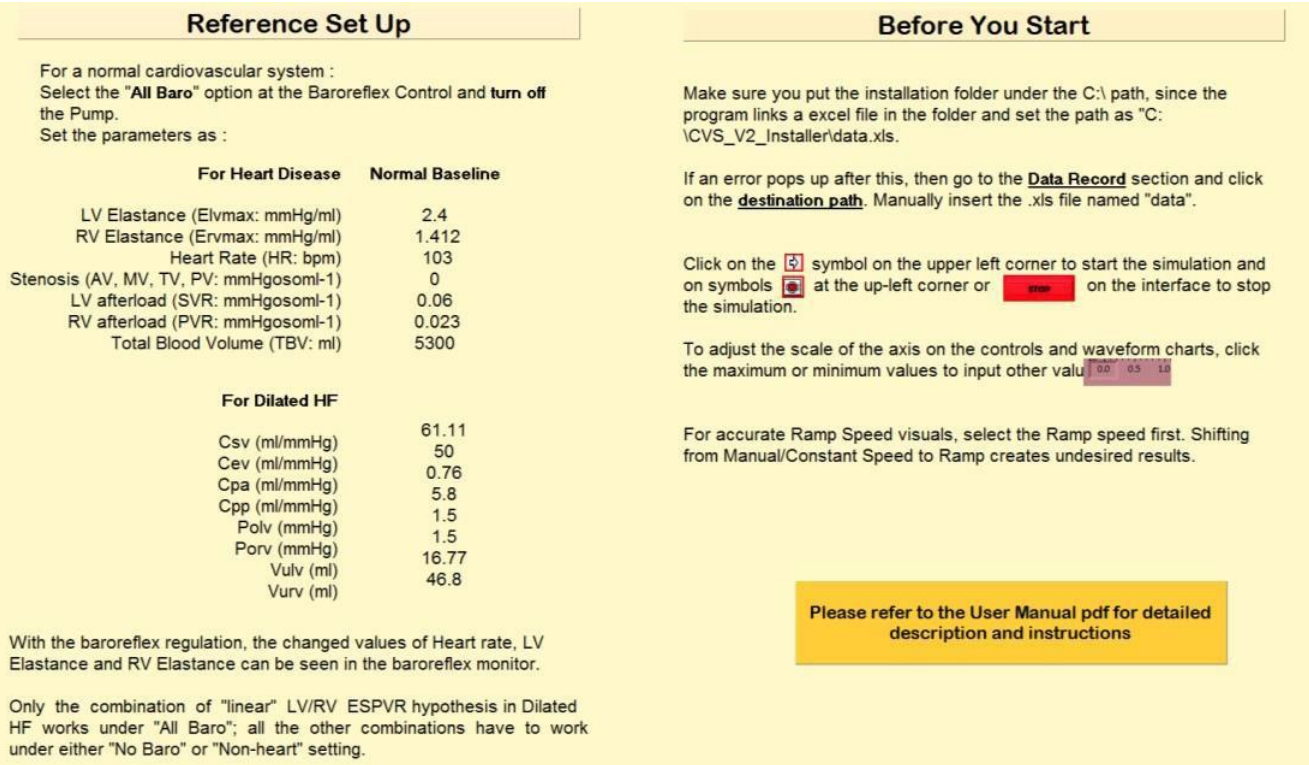

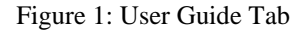

#### **Controls and Monitors 1 (Figure 2):** Settings for general Heart Disease, LVAD controls,

Baroreflex Control and Cardiac Monitor.

- 1. **Heart Diseases:** This can be created by manipulating the following-
	- Left Ventricle (LV)/ Right Ventricle (RV) contractility based on the hypothesis of the linear end-systolic pressure and volume relationship (ESPVR) (mmHg/mL) *Note: "Dilated HF" default settings for LV/RV ESPVR Hypothesis are linear*.
	- LV/RV afterload (e.g. systemic/pulmonary hypertension) (mmHg\*s\*mL<sup>1</sup>)
	- Stenosis of Aortic Valve (AV), Mitral Valve (MV), Tricuspid Valve (TV)  $\&$ Pulmonary Valve (PV) (mmHg\*s\*mL<sup>-1</sup>)
	- Regurgitation of Aortic Valve and Mitral Valve
	- Heart rate (HR) (bpm)
	- The total blood volume (hypervolemia/hypovolemia) (mL)

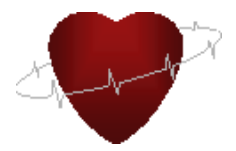

- 2. **LVAD (Rotary VAD) Controls:** You could turn on the LVAD in heart failure condition to see its intervention on cardiovascular hemodynamics. There are three options for the speed setup:
	- Ramp Speed: It begins at 2k and goes up to 16k. You could get the instantaneous Rotary VAD speed from the meter of "*Pump Speed*".
	- Manual Speed: you can set up the speed from dragging the slider from 2k to 12k.
	- Pulsatile Speed: The rotating speed of the VAD uses the sine function to create pulses. **Switch on the Pulsatile Speed button after switching to constant/manual speed.** This feature does not work with Ramp Speed

All these controls are grouped under the name of Rotary VAD.

- 3. **Data Record:** This session provides you an option to record the data. To create an excel file on your computer click the symbol  $\Box$  and select the directory named "data" to save the recorded data. If you do not select the directory correctly, when you stop the program, there will be an error showing up.
- 4. **Baroreflex Control:** There are three control options to maintain 7 parameters of the model to maintain arterial pressure. The barometer monitor shows the instantaneous values of the 7 parameters running in the program.
	- "No Baro": no baro-reflex regulation "baro-reflex" control is off.
	- "All Baro": regulates Heart Rate, Contractility of LV, RV free wall, Peripheral Systemic Resistance, including both splanchnic *Rsp* and extra-splanchnic vessels *Rep*) and Systemic Venous Unstressed Volume, including both splanchnic *Vusv* and extra-splanchnic vessels V<sub>uev</sub>. (Note: only the combination of "linear" LV/RV ESPVR hypothesis works under "All Baro"; all the other combinations must work under either "No Baro" or "Non-heart" setting)
	- "Non-heart": regulates  $R_{sp}$ ,  $R_{ep}$ ,  $V_{usv}$  *and V<sub>uev</sub>* (default settings)

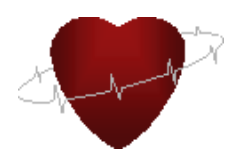

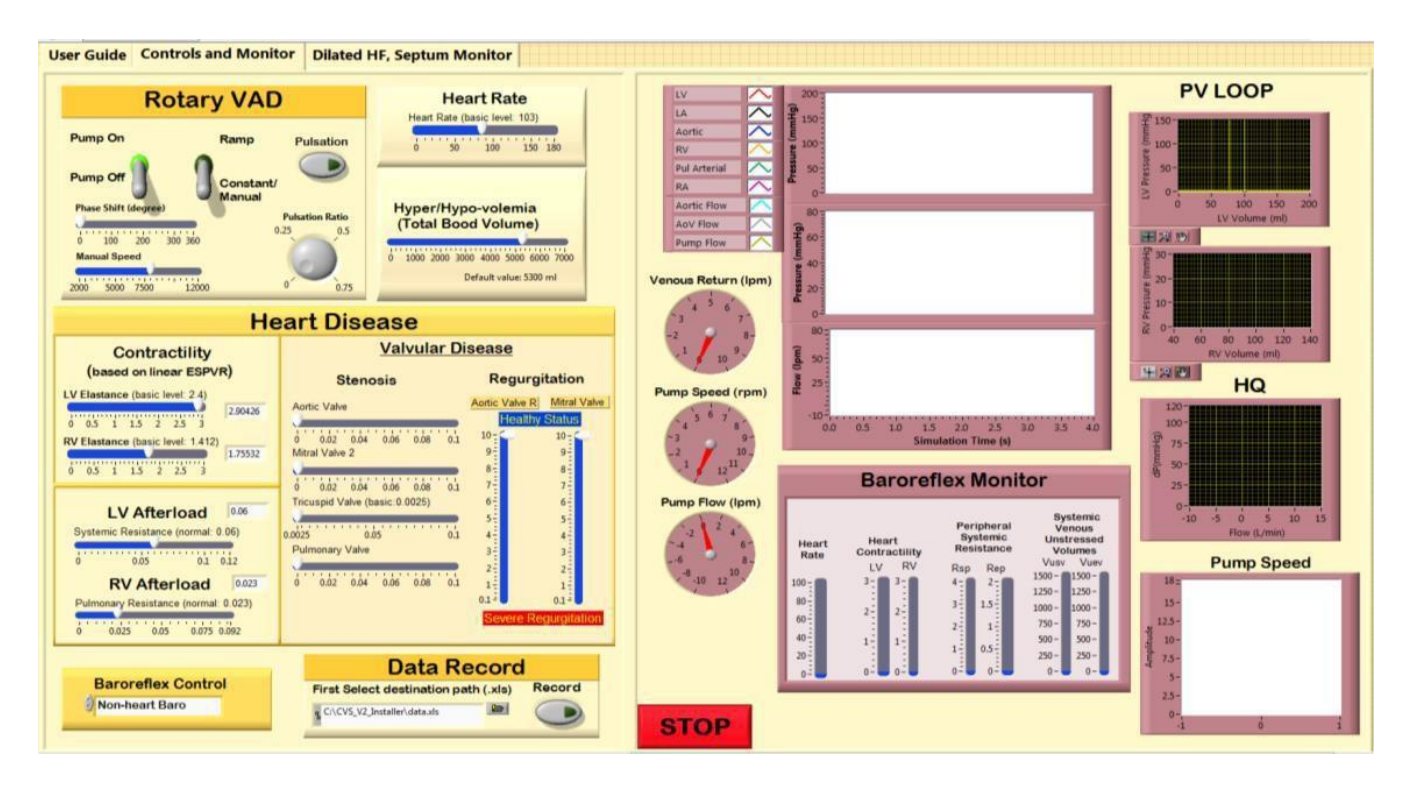

Figure 2: Controls and Monitor Tab

**Dilated HF and Septum Monitor (Figure 3):** Dilated Heart Failure controls, Mean value for certain parameters and instantaneous monitor for septum<sup>4</sup>.

- 1. **Dilated Heart Failure (HF):** You could set the four heart failure conditions listed below or manipulate the parameters according to your needs.
	- CVS Setting: Here you can change the LV/RV ESPVR hypothesis "linear" refers to traditional linear ESPVR settings (see the dotted line in Figure 4 labeled with normal); all the other "nonlinear" conveys the concept that when the cardiac myosin overstretches, the force produced by them will decrease (see the dotted line in Figure 3 labeled with depressed ESPVR.

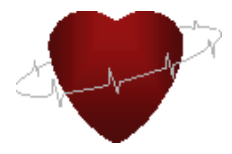

The following are the equations to model LV and RV; Table 1 lists the settings for each of the nonlinear ESPVR hypothesis.

$$
P_{\max,h}(t) = e(t) \cdot P_{h,es} + [1 - e(t)] \cdot P_{ed,h} \quad 0 \le e(t) \le 1
$$

$$
e(t) = \begin{cases} \sin^2(\pi \cdot T(t) \cdot u / T_{\text{sys}}) & 0 \le u \le T_{\text{sys}} / T \\ 0 & T_{\text{sys}} / T \le u \le 0 \end{cases} \tag{2}
$$

$$
P_{\rm es,b} = \begin{cases} 0 & V_{\rm b} <= V_{u,b} \\ E_{+,l} (V_{\rm b} - V_{u,b}) & V_{u,b} << (E_{+,l} V_{u,b} + V_{b,b}) / (E_{+,l} - E_{-,l}) \\ E_{-,l} V_{\rm b} + V_{b,b} & V_{\rm b} > (E_{+,l} \cdot V_{u,b} + V_{b,b}) / (E_{+,l} - E_{-,l}) \end{cases}
$$
3

$$
P_{ed,v} = P_{0,v} \cdot (e^{k_{E,v} \cdot (V_w - V_{u,v})} - 1)
$$

$$
P_{lv} = P_{\max.b} - R_{lv} \cdot Q_{o.l} \tag{5}
$$

$$
R_{lv} = k_{Rlv} \cdot P_{\max.lv}
$$

|                                  | $E_{+,lv}$ | $V_{u,lv}$ | $E_{-,lv}$ | $V_{b,lv}$ |
|----------------------------------|------------|------------|------------|------------|
| Heart failure (nonlinear ESPVR1) | 1.2        | 25         | $-0.6$     | 240        |
| Heart failure (nonlinear ESPVR2) | 1          | 25         | $-0.6$     | 215        |
| Heart failure (nonlinear ESPVR3) | 0.8        | 25         | $-0.6$     | 190        |
| RV failure (nonlinear ESPVR1)    | 9/8        | 40.8       | $-0.2$     | 117.36     |
| RV failure (nonlinear ESPVR2)    | 0.9        | 40.8       | $-0.1$     | 73.28      |
| RV failure (nonlinear ESPVR3)    | 13/8       | 40         | $-0.4$     | 97         |
| RV failure (nonlinear ESPVR4)    | 1.6        | 40.8       | $-0.2$     | 204.72     |

**Table 1: Settings for each of the nonlinear ESPVR hypothesis**

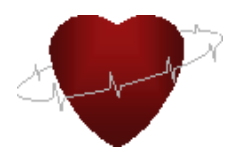

LV/RV input provides the options to adjust the LV/RV diastolic functions.

You could also change the parameters in the systemic/pulmonary circulation to simulate different vascular diseases.

> • Baroreflex Setting: This offers the opportunity to adjust the parameters in the baroreflex system, including "unstressed volume", "Vusv Baro Parameter" and "Vuev Baro Parameter". More detailed definitions for each parameter are in Ursino's study  $1$ .

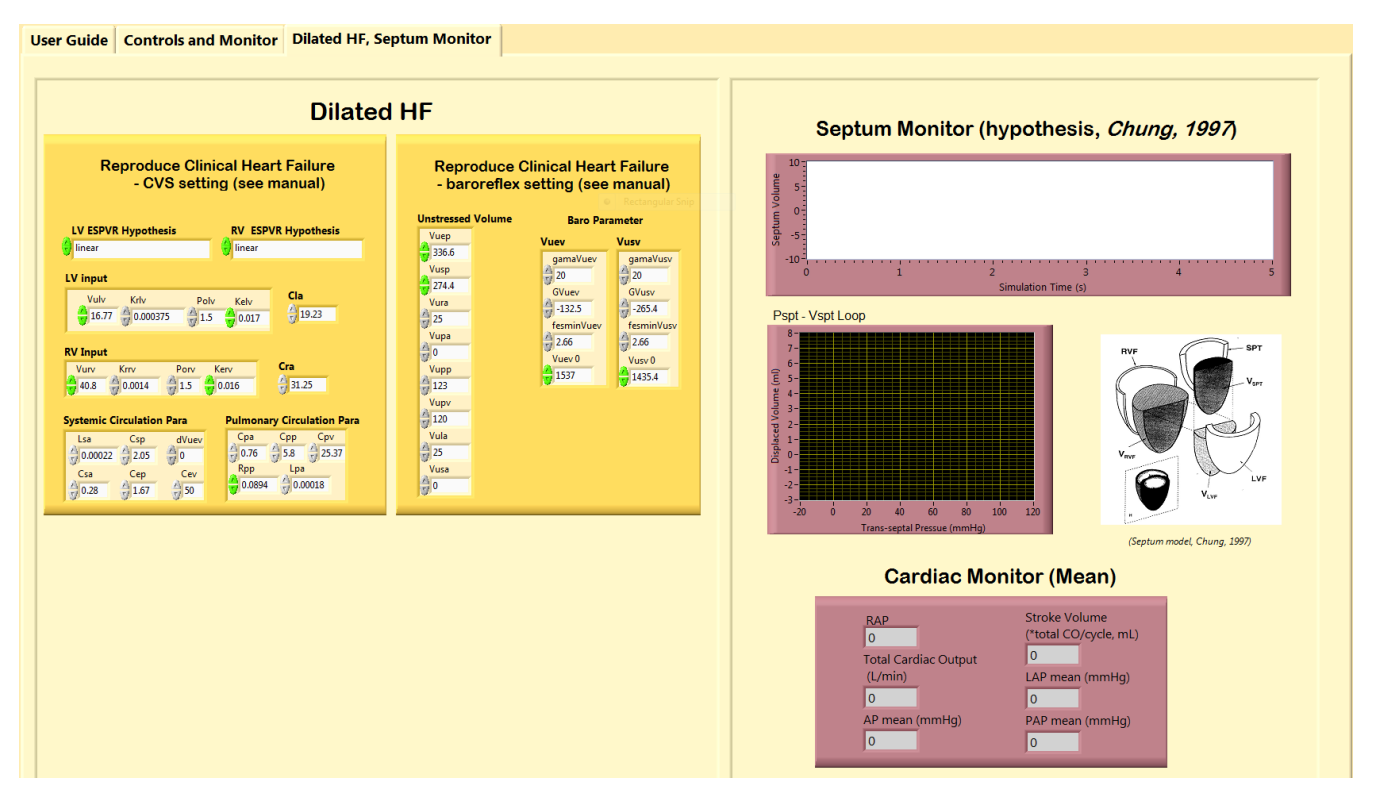

Figure 3: Dilated HF and Septum Monitor

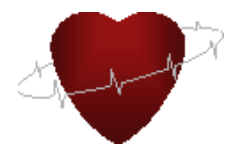

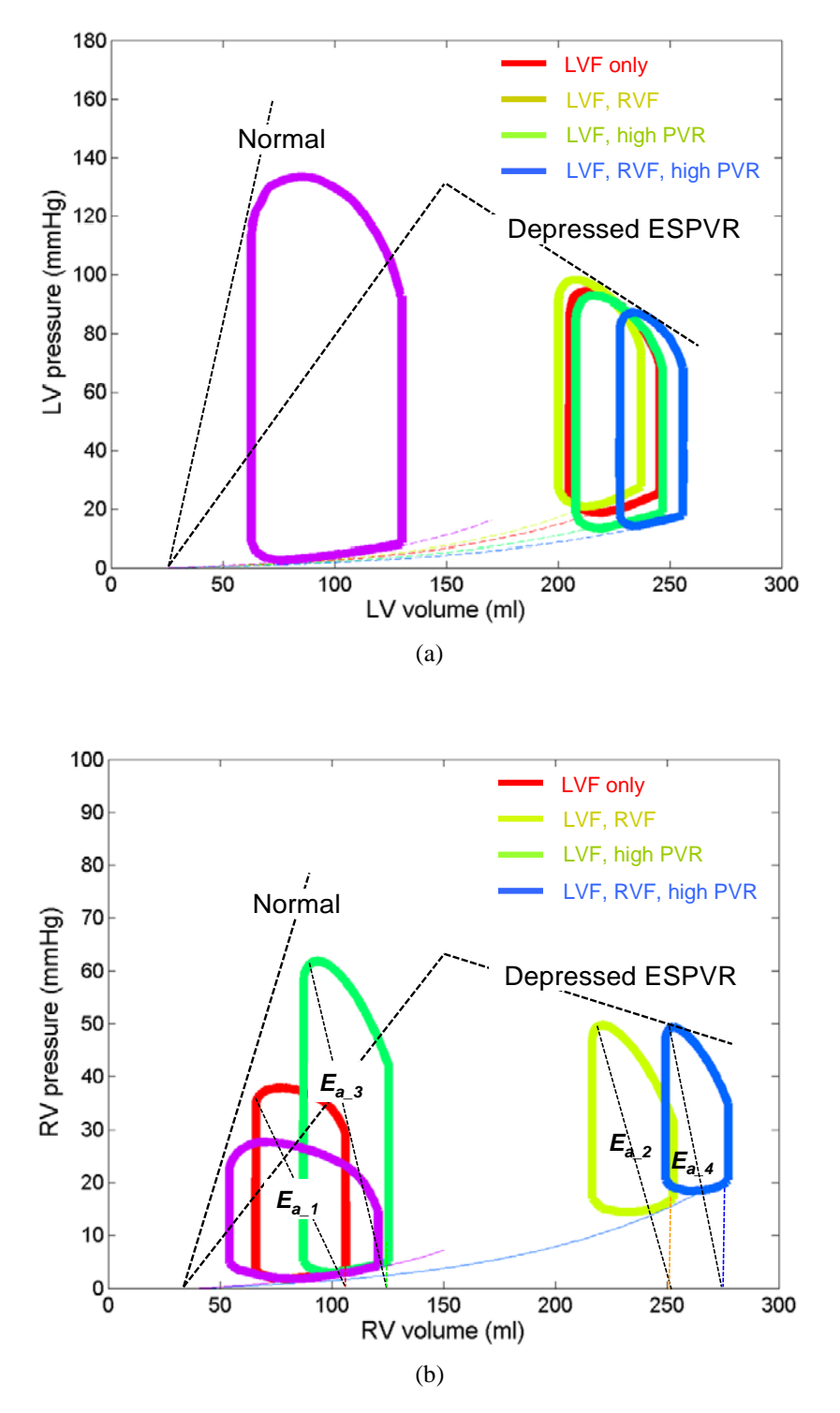

Figure 4: Pressure-volume relationships for normal and four heart failure conditions: (a) left ventricle; (b) right ventricle.

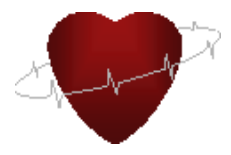

**Reference Set-Up:** Here are the few suggested settings for your trial of simulation: -

- 1. For one normal cardiovascular system, we select "All Baro" baro-reflex control and turn off the Rotary VAD; set the parameters as the ones listed in the Table 2 (normal baseline condition). With the Baroreflex regulation, the real value of HR, LV free wall elastance and RV free wall elastance regulated in the program are displayed in the "Baroreflex monitoring" panel.
- 2. For another normal cardiovascular system, we select "Non-heart Baro" control and turn off the Rotary VAD; set the parameters as the one listed in the Table 4 (the default setting for this program is to simulate these conditions and the corresponding PV loop, the hemodynamic outputs are detailed in Table 7.)
- 3. For 4 heart failure conditions, we select "Non-heart Baro" control in the "Baroreflex" tab; set all the parameters listed in Table 6 to the indicated values in each condition.
- 4. Table 7 demonstrates the corresponding hemodynamic output under each of the four conditions.

- LV failure: LV ESPVR hypothesis "heart failure (nonlinear ESPVR1)"; RV ESPVR hypothesis "linear" or "RV normal (nonlinear ESPVR)".

- Bi-ventricular failure: LV ESPVR hypothesis "heart failure (nonlinear ESPVR1)"; RV ESPVR hypothesis "RV failure (nonlinear ESPVR1)".

- LV failure with PVR+: LV ESPVR hypothesis "heart failure (nonlinear

ESPVR1)"; RV ESPVR hypothesis "linear" or "RV normal (nonlinear ESPVR)".

- Bi-ventricular failure with PVR+: LV ESPVR hypothesis "heart failure (nonlinear ESPVR1)"; RV ESPVR hypothesis "RV failure (nonlinear ESPVR1)".

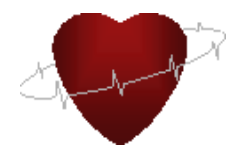

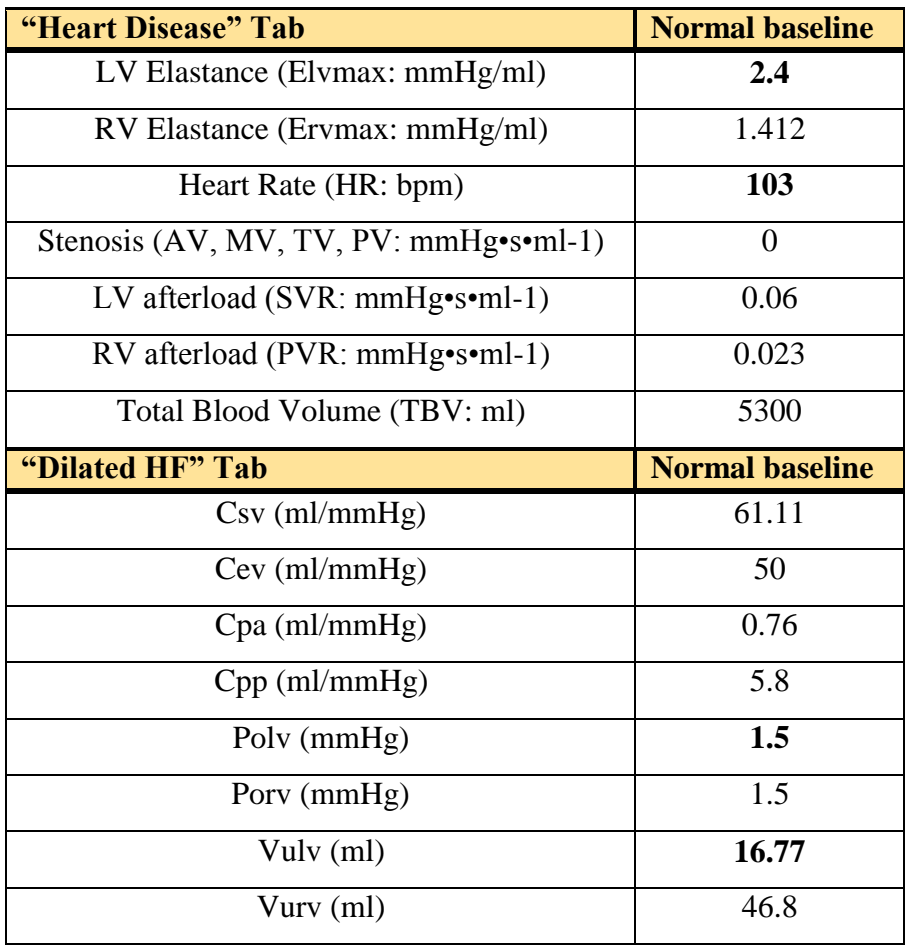

#### **Table 2: Reference set up for normal conditions with linear ESPVR hypothesis (default).**

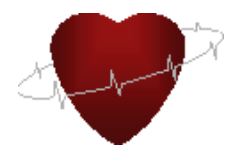

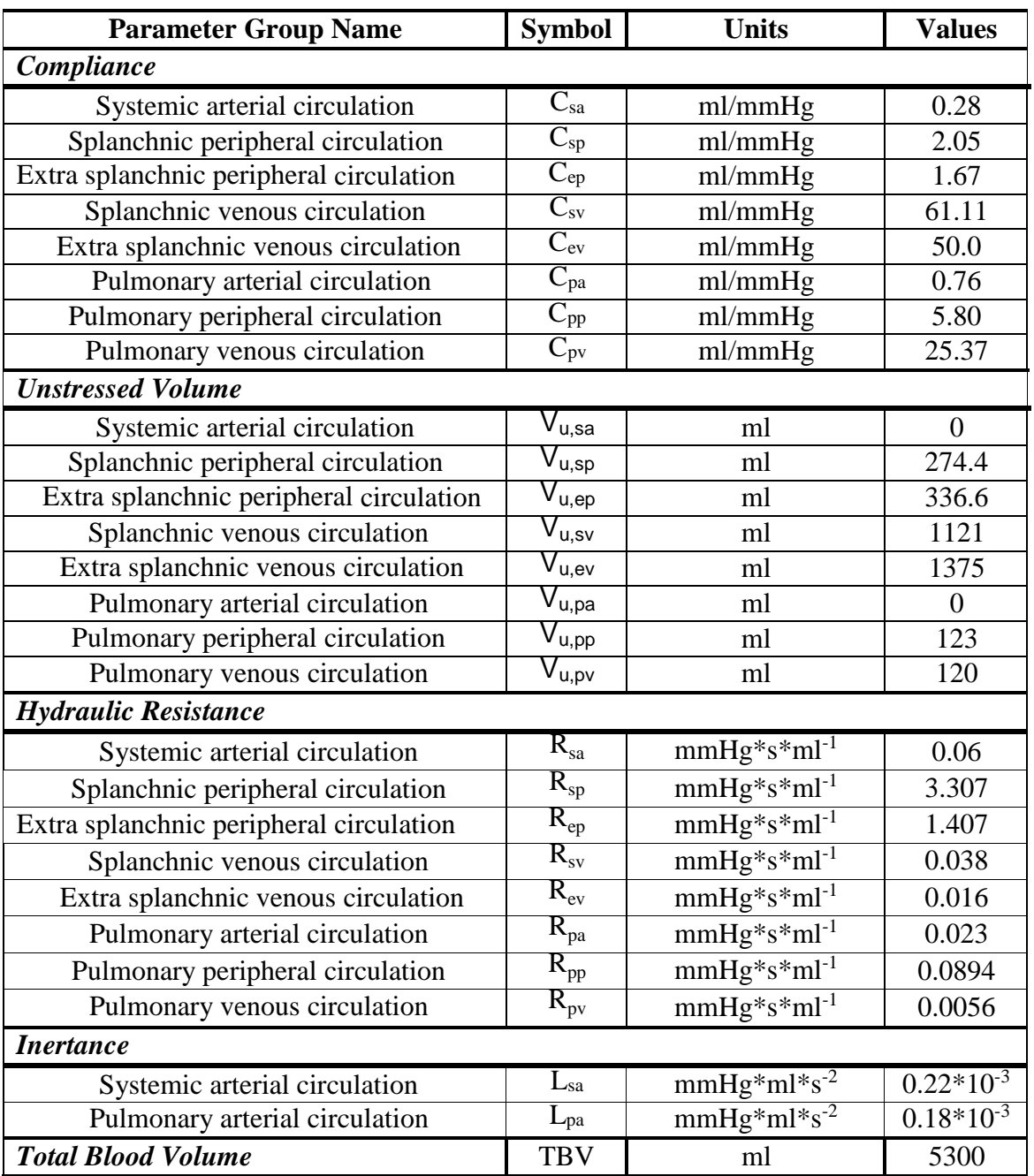

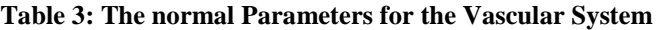

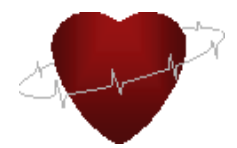

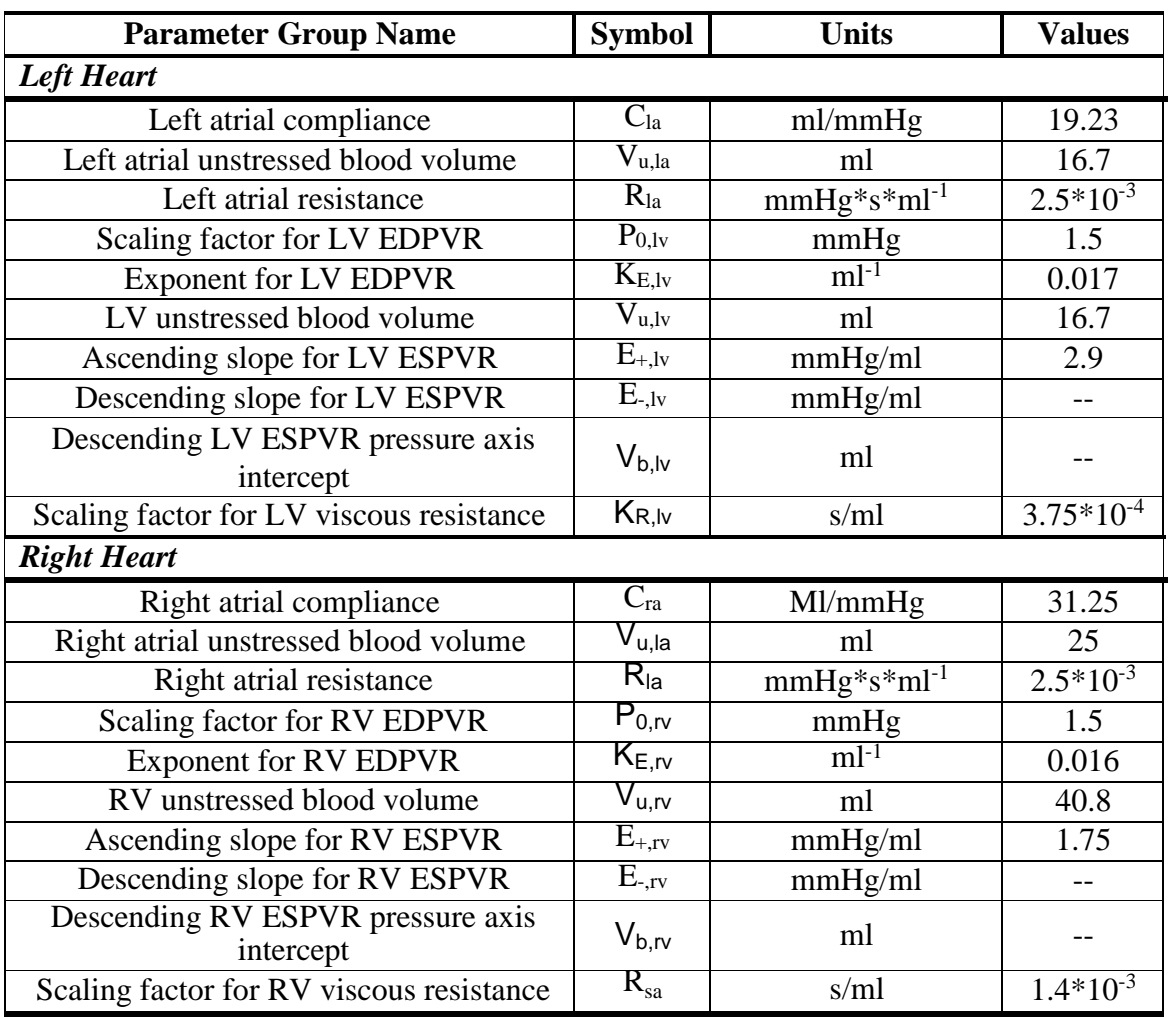

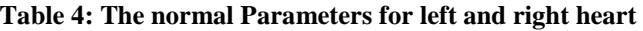

\* LV: left ventricle; RV: right ventricle; ESPVR: End-systolic pressure and volume relationship; EDPVR: End-diastolic pressure and volume relationship

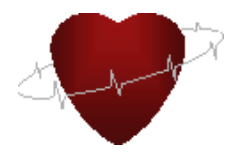

#### **Table 5: The parameters for baroreflex control**

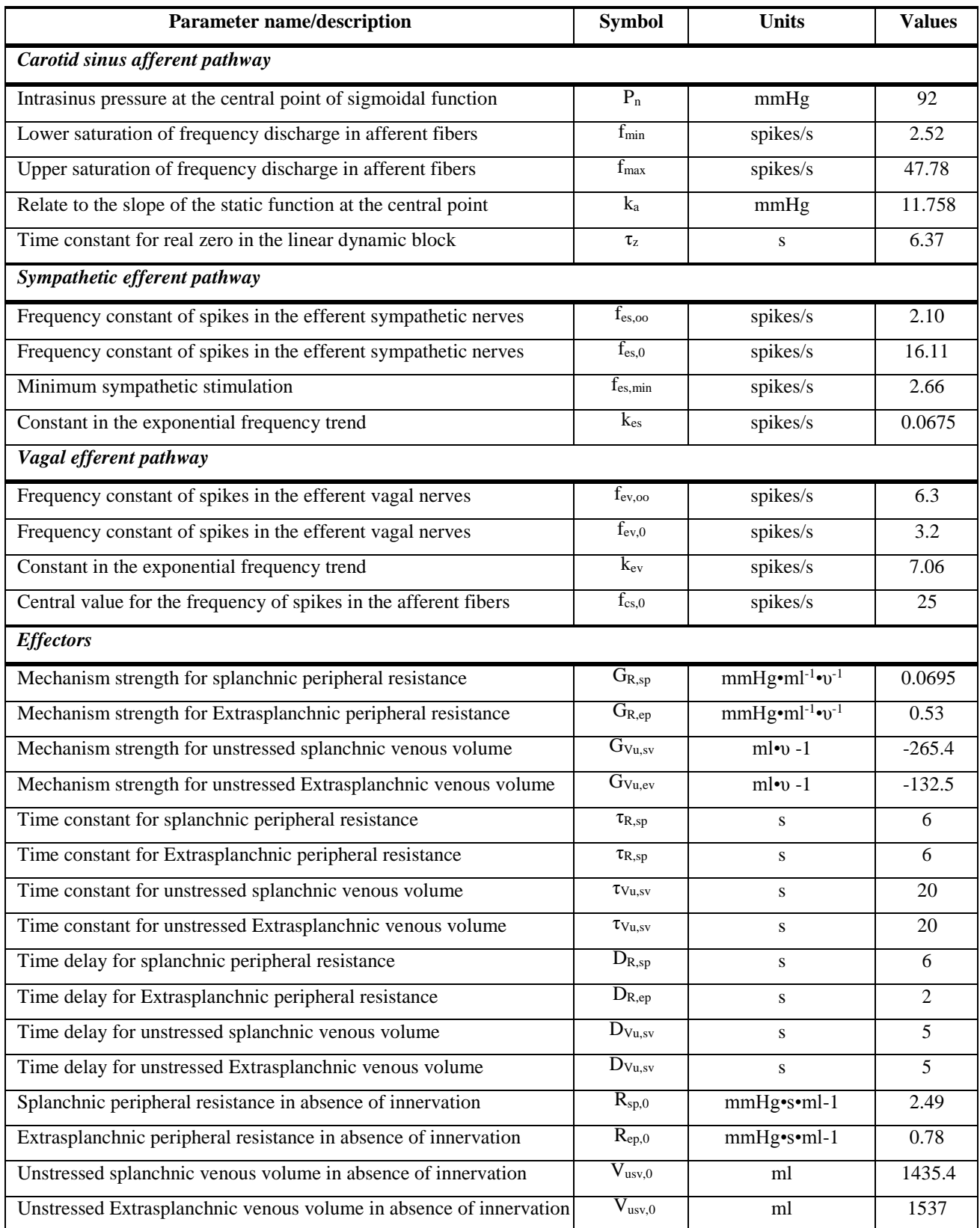

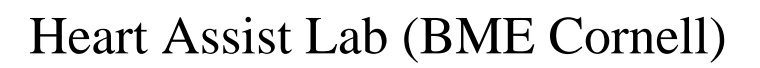

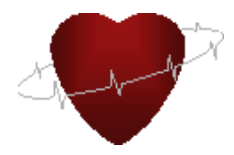

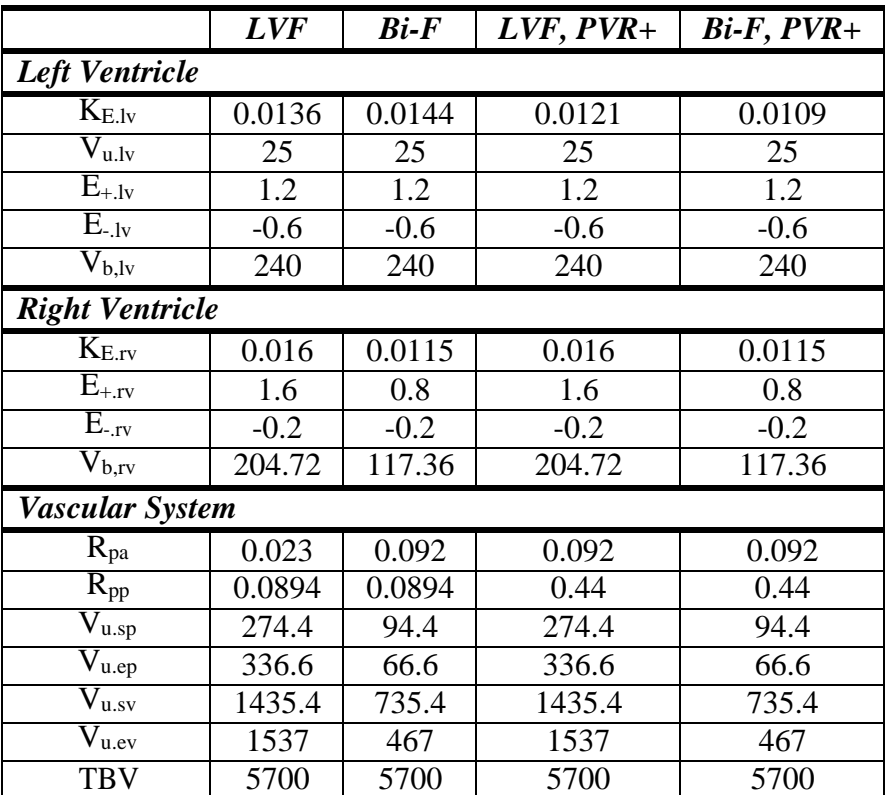

**Table 6: Parameter values to simulate four pathological conditions**

Note that model parameter value not shown in this table retained normal values, as specified in Appendix 4. See Appendix 4 for definitions of abbreviations.

LVF: left ventricular failure; Bi-F: biventricular failure, including LVF and right ventricular failure (RVF); PVR+: high pulmonary vascular resistance.

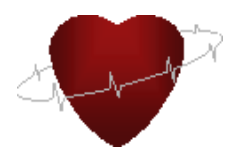

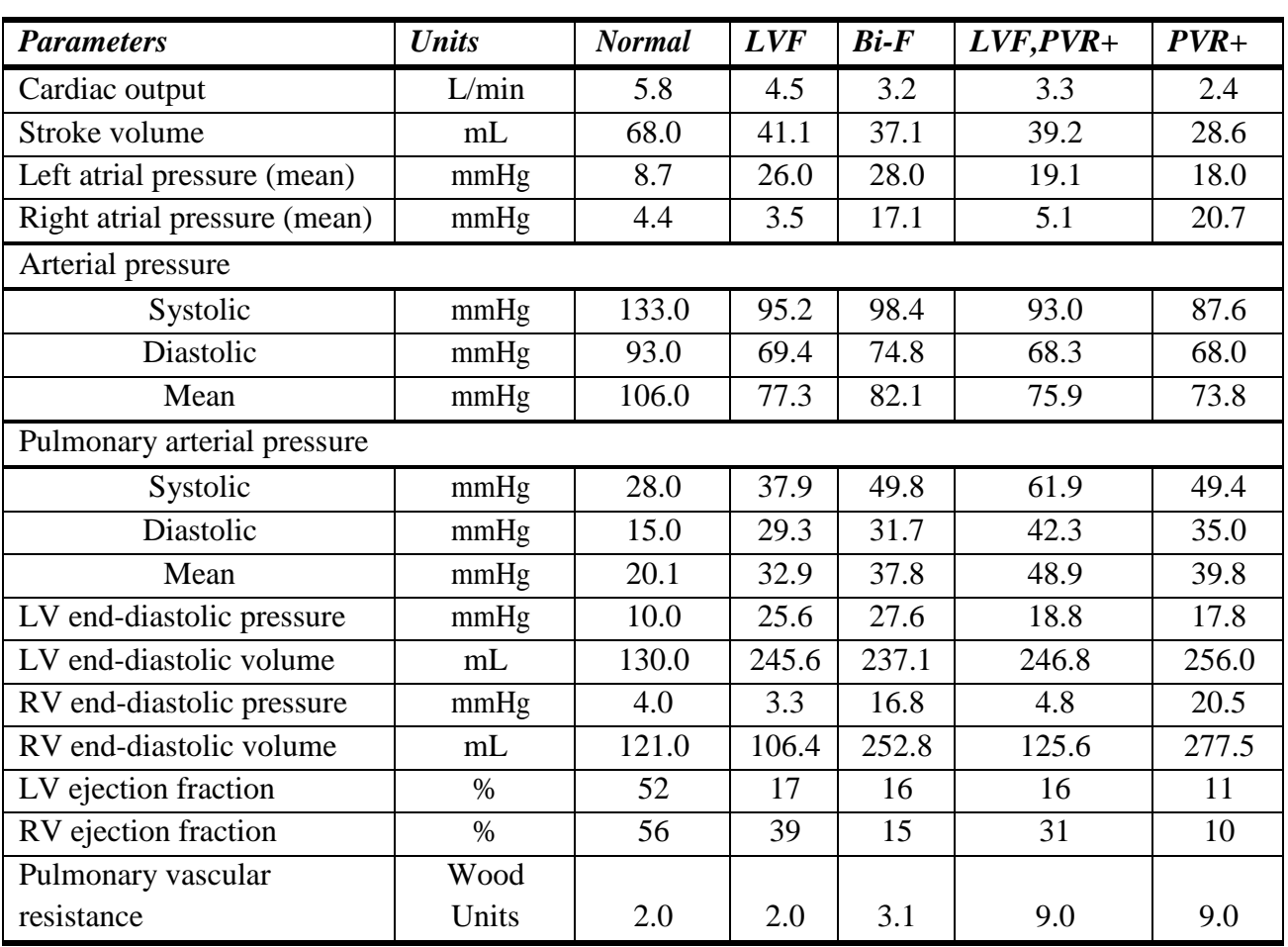

**Table 7: Simulation variables at normal and four pathological heart failure conditions.**

\* The approximate calculation: pulmonary vascular resistance = (mean pulmonary arterial pressure – mean left atrial pressure)/cardiac output; LV: left ventricle; RV: right ventricle.

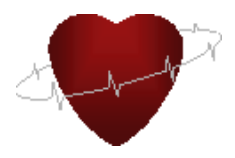

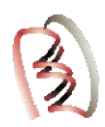

#### **References:**

- 1. Ursino M, Interaction between carotid baroregulation and the pulsating heart: a mathematical model, Am J Physiol Heart Circ Physiol 275: H1733-H1747, 1998
- 2. Santamore WP, Burkhoff D. Hemodynamic consequences of ventricular interaction as assessed by model analysis. Am J Physiol 1991; 260(1 Pt 2):H146-57.
- 3. Maughan WL, Sunagawa K, Sagawa K. Ventricular systolic interdependence: volume elastance model in isolated canine hearts. Am J Physiol 1987; 253(6 Pt 2):H1381-90.
- 4. Chung DC, Niranjan SC, Clark JW,Jr., et al. A dynamic model of ventricular interaction and pericardial influence. Am J Physiol 1997; 272(6 Pt 2):H2942-62.
- 5. Ferreira A., A rule-based controller based on suction detection for rotary blood pumps, University of Pittsburgh, 2007.